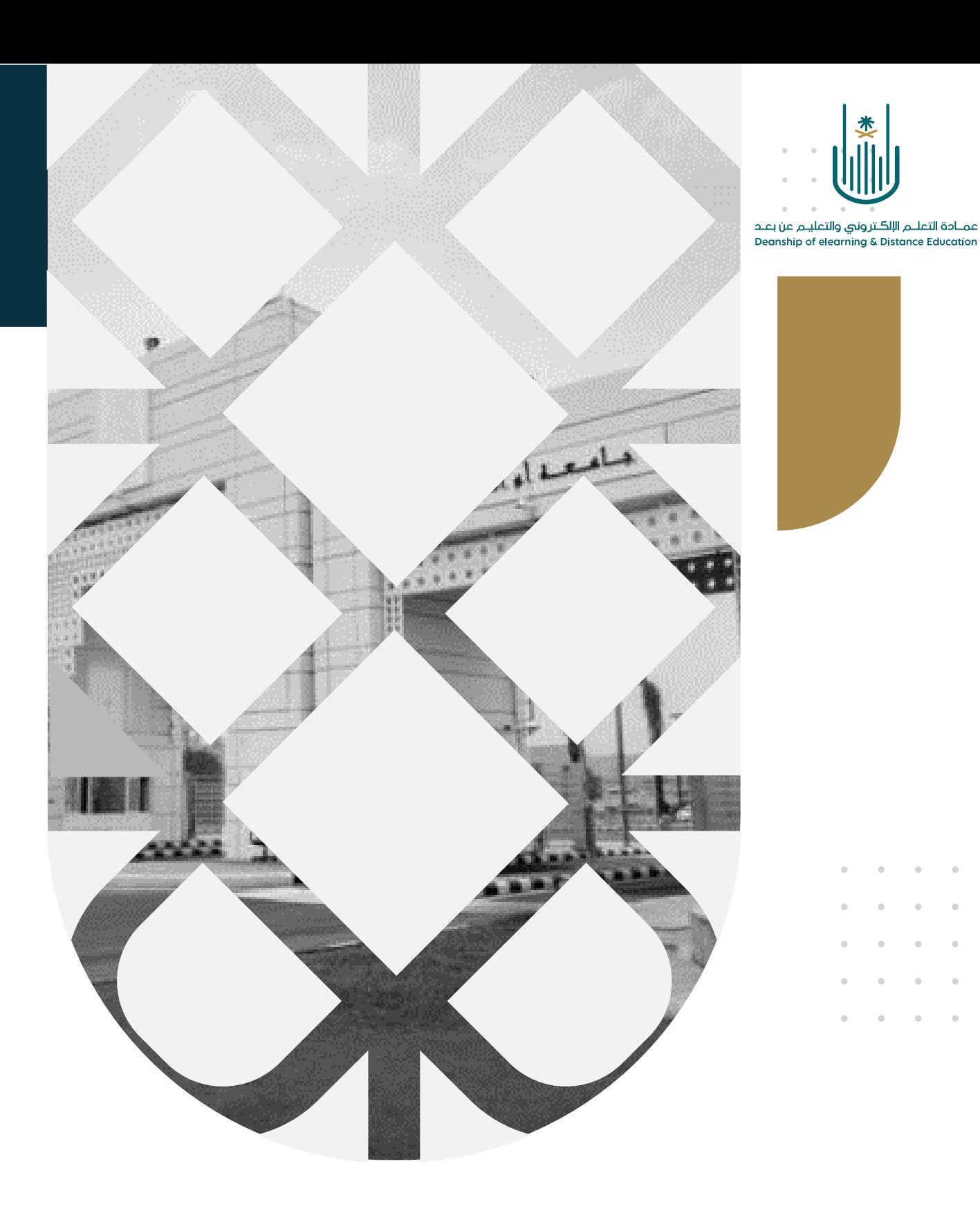

# التعرف على الواجهة الرئيسية لنظام بالك بورد

عمادة التعلم الإلكتروني والتعليم عن بعد بجامعة أم القرى

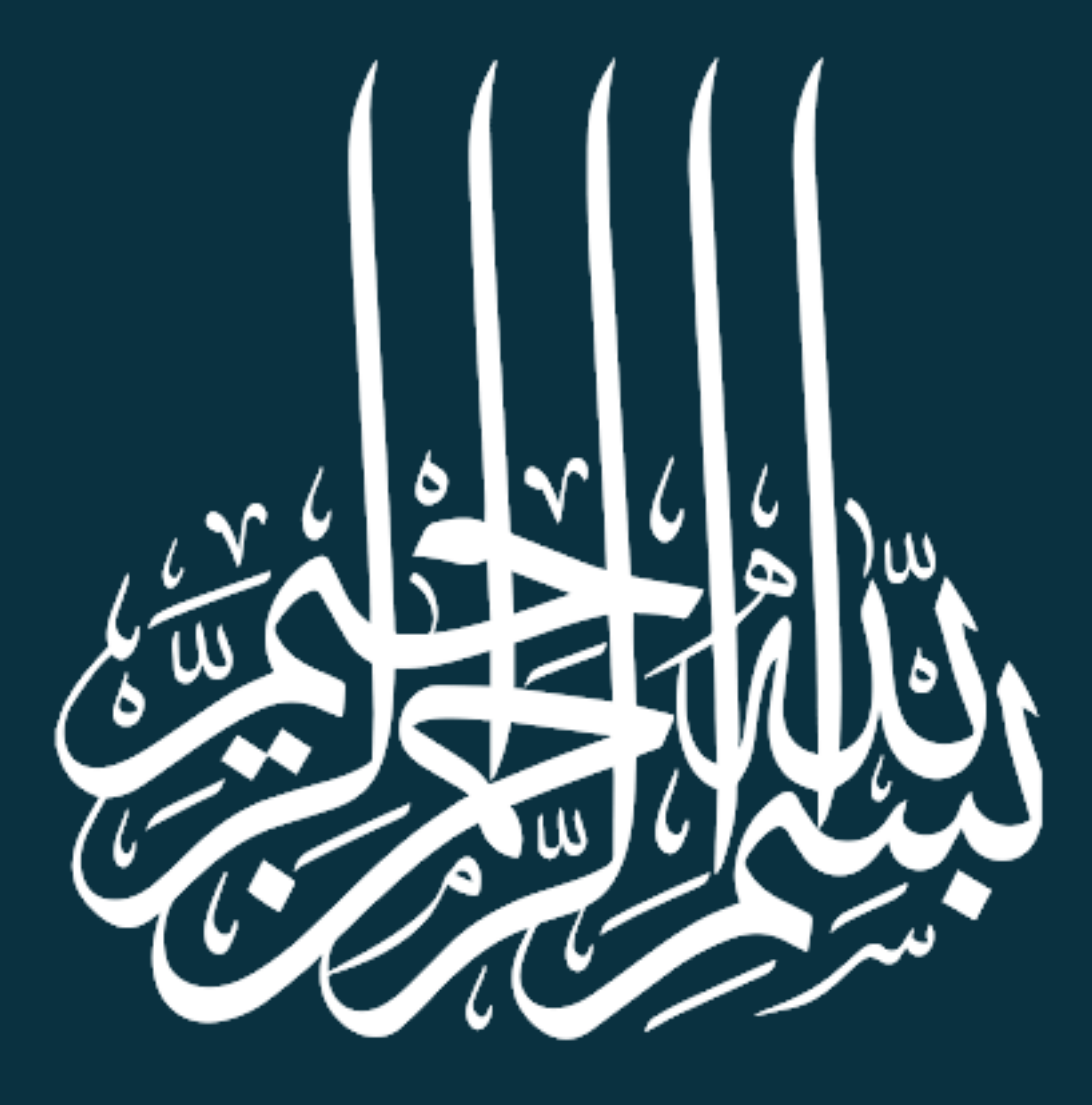

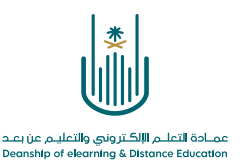

التعرف على الواجهة الرئيسية لنظام بالك بورد

سوف نتعرف اآلن على الواجهة الرئيسية لنظام " بالك بورد" . يتيح لك النظام شاشة رئيسية منظمة تتميز بسرعة الوصول وتحتوي على مجموعة من الوحدات النمطية كما هو موضح في الصورة التالية:

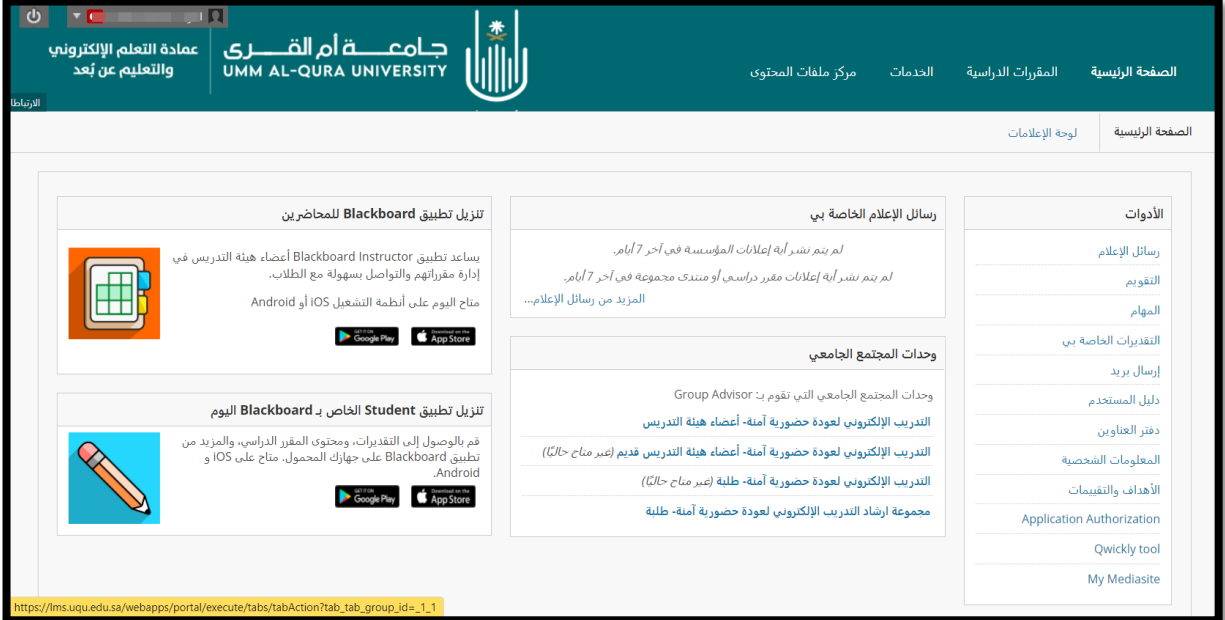

## سوف نتعرف على أهم مكونات الشاشة الرئيسية للنظام:

أوال: الصفحة الرئيسية

![](_page_2_Picture_6.jpeg)

قائمة الأدوات:

تحتوي على الأدوات العامة مثل رسائل الاعلام والتقويم والمهام.

![](_page_2_Picture_60.jpeg)

**2 |** P a g e

**Service** State

![](_page_3_Picture_0.jpeg)

رسائل اإلعالم:

يحتوي هذا الجزء من الشاشة على قائمة بكل التنبيهات والإعلانات على مستوى النظام والجامعة، ويستخدم من طرف عضو هيئة التدريس لتزويد الطالب بتحديثات المقرر والتذكير بآخر المستجدات.

### تعليمات عند الطلب:

تحتوي على روابط للمساعدة في استخدام نظام "بالك بورد" سواء للطالب أو أعضاء هيئة التدريس.

#### ▼ تعليمات عند الطلب

رسائل الإعلام الخاصة بي

لم يتم نشـر أية إعلانات المؤسسة في آخر 7 أيام.

لم يتم نشـر أية إعلانات مقرر درِاسـي أو منتدى مجموعة في آخر 7 أياص

المزيد من رسائل الإعلام...

المساعدة الماصة بالطائب

زيارة مساعدة Blackboard الخاصية بالطلاب تعرف على تطبيق Blackboard مشاهده مقاطع الفيدين المفيدة للطلاب

#### المساعدة الفاصة بالمدرسين

زيارة مساعدة Blackboard الخاصة بالمدرسين استكشاف استراتيجيات التدريس عين الإنترنت وأفضل الممارسات الثعرف علي تطبيق Blackboard Instructor مشاهده مقاطع الفيديو المفيدة للمدرسين

 $\alpha = \alpha - \alpha = \alpha$  $\alpha$  ,  $\alpha$  ,  $\alpha$  ,  $\alpha$ 

 $\bar{a}$  $\sim$  $\alpha = 1$  $\alpha = \alpha = \alpha = \alpha$  $\alpha$  ,  $\alpha$  ,  $\alpha$  ,  $\alpha$ 

![](_page_4_Picture_0.jpeg)

ثانيا: المقررات الدراسية

 $\sim$   $\sim$  $\overline{\phantom{a}}$  $\mathcal{L}^{\text{max}}$  $\sim$  $\sim$ 

 $\bar{a}$  $\bar{a}$  $\alpha = 1$ 

and a state

.<br>الخدمات مركز ملفات المحتوى المقررات الدراسية الصفحة الرئيسية

ندخل من خالل هذا الرابط على قائمة المقررات الدراسية التي سوف نقوم بتدريسها خالل الفصل الدراسي الحالي، كما نجد قائمة بالمقررات الدراسية التي قمنا بتدريسها خالل العامين الدراسيين السابقين.

![](_page_4_Picture_4.jpeg)

 $\mathcal{L}^{\text{max}}$  , where  $\mathcal{L}^{\text{max}}$ 

 $\alpha = -\alpha = -\alpha$ and a state

![](_page_5_Picture_0.jpeg)

![](_page_5_Picture_73.jpeg)

من خالل الضغط على "الخدمات"، نستطيع االطالع على جميع الخدمات التي تقدمها عمادة التعلم اإللكتروني والتعليم عن بعد.

![](_page_5_Picture_3.jpeg)

-1 الدعم الفني

ثالثا: الخدمات

 $\alpha$ 

 $\alpha = \alpha = \alpha$  $\alpha$  . The second second  $\alpha$ 

نستعرض ضمن هذه الصفحة جميع الطرق المستخدمة للتواصل مع فريق الدعم الفني بالعمادة، سواء عن طريق البريد اإللكتروني أو باستخدام نظام التذاكر اإللكترونية أو أرقام الهاتف لالتصال المباشر .

![](_page_5_Picture_74.jpeg)

 $\alpha$  ,  $\alpha$ 

 $\sim$  $\sim$  $\alpha = \alpha = \alpha = \alpha$  $\alpha$  ,  $\alpha$  ,  $\alpha$  ,  $\alpha$ 

![](_page_6_Picture_0.jpeg)

-2 اإلنتاج الرقمي: وهنا نستعرض مميزات المقررات اإللكترونية وأيضا الشروط والمتطلبات لتقديم أي مقرر دراسي من قبل عضو هيئة التدريس لتطويره إلكترونيا.

#### الائتاج الرقمي

إنتاج المقررات الإلكترونية اصنبع مطلبأ هامأ تتحقوه التجرءة الشاسطة الشاسح المستقل المستعمر المستعال المتخالف الأكثروني والتطيع حن بُعد في نشر تقافة التطيع الإلكتروني والتطيع حن بُعد في نشر تقافة التطيع الإلكتروني والتطيع ح .<br>أكبر قدر من المقررات في سنورة إلكترونية. .<br>وتقوم حدادة الشلم الإلكتروني والتعليم عن بُند بتعويل المقربات المقدمة من المعادل المعادر المقدم والتفاس المعالمة الشدونة المشاب وإناحتها على تست الإنشاء من المتابعة المدر التحصي .<br>ما هو المقرر الإلكتروني؟ هو مقرر يستخدم في تصميمه انشطة ومواد تطيعية تعتد على الحاسوب وهو محتوى غني بمكونات الوسائط المقاعلية في صورة برمجيك معتدة أو خير محتمدة على شبكة محلية أو شبكة الإنترن 1. سهولة التحيل والتعيير في طرق التدريس المستخدمة بالطريقة التي تتاسب الطخب، فعنهم من تقام المرشوة، ومنهم من تتاسبه الطريقة العسموعة أو العقروءة، وبعضهم تناس لعمليش .<br>2ـ سهولة الوصـول إلى المعلم في أسرع وقت، وذلك مارج أوقلت الثطم الرسمونه حيث أصمح في مقترط إلى استفساراته وأفكاره المملم من خلال البريد الإلكتروني.<br>3ـ تسبح أكثر فائدة للطلاب الذين تتعارض ساعات صلهم مع الجنول الزمني للمطب 4. إنت متده تعطير المنحم بلنطيع مراجعه لمدد نظر من مرد بحرى وستان محققه. يتعطي الجماع المجل العلم الأغر يفضل مساءً، أو الطائب الذين يتمملون أعبا<br>5. ترقر المناهج طوال البرم والأسبوع يمثل ميزة للطائب ذوي الأنماط المراقبة ال ▪ متطلبات التقدم لإنتاج المتررات الإلكترونية = النماذج المستخدمة في إنتاج المتر لاات

-3 التدريب: يمكنكم عبر هذه الصفحة االستفادة من خدمات التدريب المقدمة من عمادة التعلم اإللكتروني والتعليم عن بعد وذلك بالتقديم على طلب دورة تدريبية.

![](_page_6_Picture_66.jpeg)

![](_page_7_Picture_0.jpeg)

رابعا: قائمة التنقل العامة 3 uqu elearn يظهر لنا من خالل هذه القائمة اسم عضو هيئة التدريس وبجانبه مربع التنبيهات باللون األحمر وبه عدد التنبيهات التي يجب متابعتها.

لفتح هذه القائمة، انقر على السهم الصغير بجوار اسمك كي تنسدل لك القائمة كما هو موضح

في الصورة التالية:

![](_page_7_Picture_3.jpeg)

وهي مقسمة الى جزئين (جزء أيمن وجزء أيسر) - الجزء األيسر: نجد فيه قائمة بالمقررات الدراسية التي قمنا بزيارتها مؤخرا وكذلك زر الأدوات والإعدادات الشخصية.

- الجزء الأيمن: يحتوي على مجموعة من الأيقونات، وفيما يلي شرح مختصر لها:

![](_page_7_Picture_101.jpeg)

 $\alpha$  $\alpha=1$ 

 $\sim$  10  $\pm$  $\sim$ 

![](_page_8_Picture_0.jpeg)

![](_page_8_Picture_77.jpeg)

خامسا: زر تسجيل الخروج <mark>| ن</mark>

 $\frac{1}{2}$  ,  $\frac{1}{2}$ 

عند رغبتنا في الخروج من النظام، نقوم بالنقر على زر تسجيل الخروج .

 $\alpha$  ,  $\alpha$  ,  $\alpha$  ,  $\alpha$  $\hat{a}$  ,  $\hat{a}$  ,  $\hat{a}$  ,  $\hat{a}$  $\alpha$  ,  $\alpha$  ,  $\alpha$  ,  $\alpha$  $\alpha = \alpha - \alpha = \alpha$  $\alpha = \alpha - \alpha = \alpha$ 

![](_page_9_Picture_0.jpeg)

 $\alpha$  , and  $\alpha$  , and  $\alpha$  , and  $\alpha$  , and  $\alpha = -\alpha$  .  $\alpha = -\alpha$  $\alpha = \alpha = \alpha = \alpha$  $\alpha = \alpha = \alpha = \alpha$ 

**محتوى هذه الوثيقة تشرف عليه عمادة التعلم اإللكتروني والتعليم عن بُعد، وهي عمادة تابعة لوكالة الجامعة للشؤون التعليمية بجامعة أم القرى بالمملكة العربية السعودية. ال يجوز بأي شكل من األشكال نسخ أو استنساخ أو توزيع أو إنشاء أعمال مشتقة من محتويات هذه الوثيقة ألي غرض. ويمنع منعاً باتاً أي تعديل ألي من محتويات الوثيقة بموجب حقوق النشر، وال يجوز استنساخها أو استغاللها بأية طريقة كانت دون موافقة خطية مسبقة من جامعة أم القرى بالمملكة العربية السعودية.** 

 $\alpha = \alpha = \alpha = \alpha$  $\alpha = \alpha = \alpha = \alpha$  $\alpha$  . The second second  $\alpha$  $\alpha = \alpha = \alpha = \alpha$  $\alpha = \alpha + \alpha = \alpha$ 

![](_page_10_Picture_0.jpeg)

عمــادة التعلــم الإلكــتروني والتعليــم عن بعــد **Deanship of elearning & Distance Education**